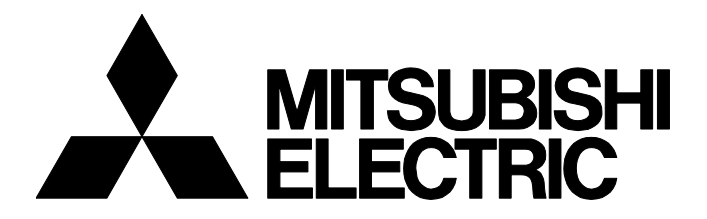

### **TECHNICAL BULLETIN [ 1 / [2](#page-1-5) ]**

GOT-A-0204-A

## **Script Related Restriction in GT Designer3 (GOT2000) Version 1.295H or Later**

■Date of Issue May 2023 Relevant Models MELSOFT GT Works3 Version1

Thank you for your continued support of Mitsubishi Electric Graphic Operation Terminal (GOT). According to the strengthened security against vulnerabilities in GT Designer3 (GOT2000), the script development environment for version 1.295H or later has been changed. This has resulted an operational restriction.

#### **CONTENTS**

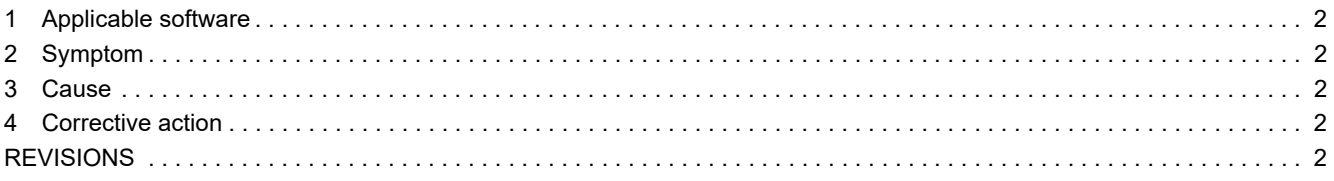

# **MITSUBISHI ELECTRIC CORPORATION**

#### <span id="page-1-5"></span>GOT-A-0204-A

#### <span id="page-1-0"></span>**1 Applicable software**

GT Designer3 (GOT2000)

## <span id="page-1-1"></span>**2 Symptom**

When a script is edited in the [Edit Script] dialog, the following operation will not be performed properly.

• Pressing the backspace key immediately after a line feed while the cursor is behind the last character of the script

### <span id="page-1-2"></span>**3 Cause**

This is due to the changed development environment to strengthen security against vulnerabilities.

## <span id="page-1-3"></span>**4 Corrective action**

Press the backspace key again since the second and subsequent pressing of the backspace key will work.

#### <span id="page-1-4"></span>**REVISIONS**

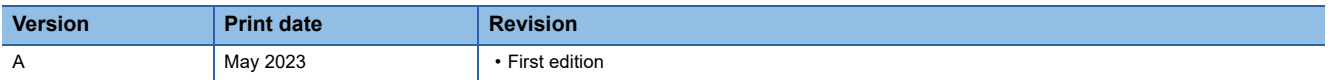